# **DNSCrypt**

[DNSCrypt](https://dnscrypt.info/) ist ein Protokoll, das die Kommunikation zwischen einem DNS-Client und einem DNS-Auflöser verschlüsselt, authentifiziert und optional anonymisiert. Es verhindert DNS-Spoofing. Es verwendet kryptografische Signaturen, um zu verifizieren, dass die Antworten vom gewählten DNS-Resolver stammen und nicht verfälscht wurden.

Es handelt sich um eine offene Spezifikation mit freien und quelloffenen Referenzimplementierungen und ist nicht an ein Unternehmen oder eine Organisation gebunden.

Kostenlose, DNSCrypt-fähige Resolver sind überall auf der Welt verfügbar.

Unser dnscrypt-Server ist auch Teil der offiziellen Listen von [DNSCrypt & DOH Server](https://dnscrypt.info/public-servers/) & [Anonymisierte](https://download.dnscrypt.info/dnscrypt-resolvers/v3/relays.md) [DNS-Relais.](https://download.dnscrypt.info/dnscrypt-resolvers/v3/relays.md) .

### **Pakete**

pacman -S dnscrypt-proxy

Prüfe auch [diesen Link](https://github.com/DNSCrypt/dnscrypt-proxy/wiki/Installation-linux) für andere Geräte.

## **Konfigurationsdatei**

Ändere die dnscrypt-proxy.toml Konfigurationsdatei.

```
nano /etc/dnscrypt-proxy/dnscrypt-proxy.toml
```
#### **server\_names**

server\_names = ['techsaviours.org-dnscrypt']

### **Anonymisierte DNS**

Gehe zum Ende routes = [ und füge folgendes hinzu:

```
routes = \Gamma { server_name='2.dnscrypt-cert.techsaviours.org', via=['anon-
techsaviours.org'] }
]
```
### **Start/ Neustart**

systemctl enable --now dnscrypt-proxy.service

Denk daran, dass jede Änderung an /etc/dnscrypt-proxy/dnscrypt-proxy.toml einen Neustart des Dienstes erfordert.

systemctl restart dnscrypt-proxy.service

From: <http://wiki.techsaviours.org/>- **Your Digital Privacy DIY Solutions | TECH SAVIOURS .ORG**

Permanent link: **<http://wiki.techsaviours.org/de/server/services/dnscrypt?rev=1662164189>**

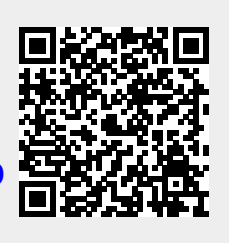

Last update: **2022/10/24 08:24**